### Aula Prática: Análise Descritiva

Bioestatística F

André Gabriel F. C. da Costa Dr. Enrico A. Colossimo

<span id="page-0-0"></span>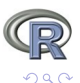

4 17 18

 $\leftarrow$   $\leftarrow$ **SIL** 

# Sumário da apresentação

#### 1 Introdução ao R

- [O Software R](#page-2-0)
- [Conhecendo os objetos do R](#page-7-0)
- [Importando Dados](#page-13-0)

#### 2 [An´alise Descritiva - Uma Vis˜ao Univariada](#page-17-0)

- Variáveis Qualitativas
- Variáveis Quantitativas

### 3 [An´alise Descritiva - Uma Vis˜ao Bivariada](#page-23-0)

- [Quantitativa x Qualitativa](#page-23-0)
- [Qualitativa x Qualitativa](#page-27-0)
- [Quantitativa x Quantitativa](#page-31-0)

<span id="page-1-0"></span>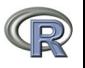

[O Software R](#page-3-0) [Conhecendo os objetos do R](#page-7-0) [Importando Dados](#page-13-0)

# O Software R

### O que é o R

• R é um software livre para análise de dados totalmente gratuito. O R apareceu inicialmente em 1996, com os professores de estatística Ross Ihaka e Robert Gentleman, da Universidade de Auckland que desenvolveram a nova linguagem computacional, similar a linguagem S desenvolvida por John Chambers.

<span id="page-2-0"></span>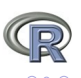

# O Software R

### O que é o R

• R é um software livre para análise de dados totalmente gratuito. O R apareceu inicialmente em 1996, com os professores de estatística Ross Ihaka e Robert Gentleman, da Universidade de Auckland que desenvolveram a nova linguagem computacional, similar a linguagem S desenvolvida por John Chambers.

### Por que utilizar o R

- · Software gratuito com código aberto com uma linguagem acessível;
- **Expansão exponencial entre pesquisadores, engenheiros e** estatísticos:
- Novas aplicações mais de 3543 pacotes;
- $\bullet$  Cobertura inigualável tecnologia de ponta;
- **·** Capacidade Gráfica;
- **·** Está disponíveis para diferentes plataformas[:](#page-2-0) [Win](#page-4-0)[d](#page-1-0)[o](#page-2-0)[w](#page-3-0)[s](#page-4-0)[,](#page-1-0) [L](#page-2-0)[i](#page-6-0)[n](#page-7-0)[ux](#page-1-0)[e](#page-16-0) [Ma](#page-0-0)[c.](#page-32-0)

<span id="page-3-0"></span> $200$ 

O Software R

### Instalação:

O site chamado de CRAN The Comprehensive R Archive Network http://cran.r-project.org/ fornece o instalador do programa. Basta selecionar o arquivo de acordo com sua plataforma (Windows, MAC ou Linux), baixar o pacote base e executar o programa de instalação.

[O Software R](#page-2-0)

[Conhecendo os objetos do R](#page-7-0) [Importando Dados](#page-13-0)

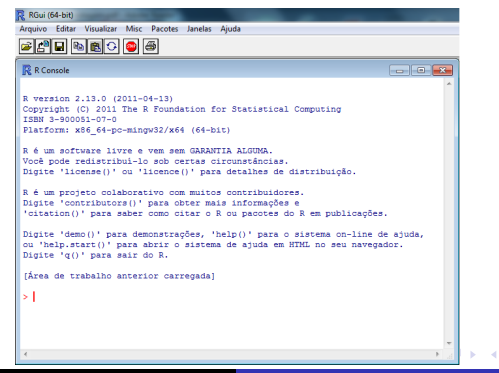

<span id="page-4-0"></span>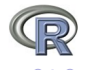

Bioestatística F Aula Prática: Análise Descritiva

#### Introdução ao R

Análise Descritiva - Uma Visão Univariada Análise Descritiva - Uma Visão Bivariada [O Software R](#page-2-0) [Conhecendo os objetos do R](#page-7-0) [Importando Dados](#page-13-0)

### Operadores do R

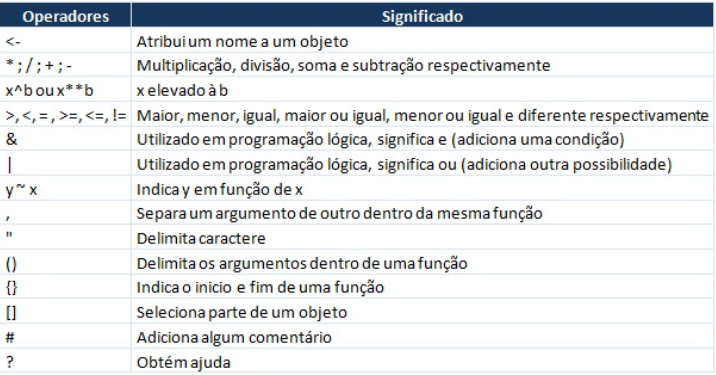

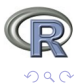

ŧ

メロメ メ御き メミメ メミメ

Introdução ao R

Análise Descritiva - Uma Visão Univariada Análise Descritiva - Uma Visão Bivariada [O Software R](#page-2-0) [Conhecendo os objetos do R](#page-7-0) [Importando Dados](#page-13-0)

### Funções Basicas do R

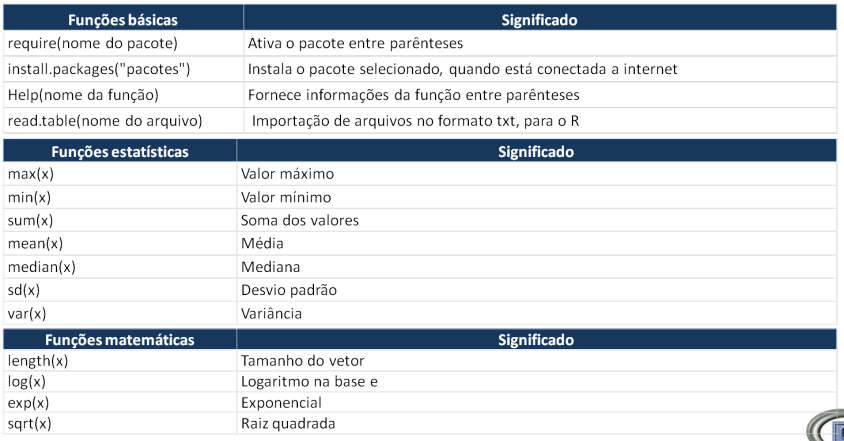

イロト イ押ト イヨト イヨト

Ε

<span id="page-6-0"></span> $290$ 

[O Software R](#page-2-0) [Conhecendo os objetos do R](#page-8-0) [Importando Dados](#page-13-0)

### Conhecendo os objetos do R

Os objetos do R:

Vetores - Fatores - Matrizes - Listas - DataFrames

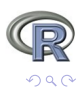

<span id="page-7-0"></span>∍

**←ロ ▶ ← ← 冊 ▶** 

э

 $\sim$ 

э

[O Software R](#page-2-0) [Conhecendo os objetos do R](#page-7-0) [Importando Dados](#page-13-0)

### Conhecendo os objetos do R

Os objetos do R:

Vetores - Fatores - Matrizes - Listas - DataFrames

Vetores: Uma sequência de valores numéricos  $x < -c(2, 3, 5, 7, 11)$ 

Fatores: Armazenar dados categóricos  $c5 < -c("M", "F", "F", "F", "M", "M")$ F5  $\lt$  - as.factor(c5)

Matrizes: Combinações de vetores.

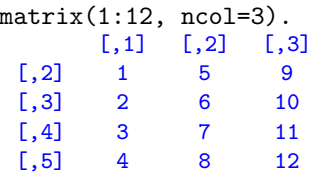

<span id="page-8-0"></span>- 459 -

[O Software R](#page-2-0) [Conhecendo os objetos do R](#page-7-0) [Importando Dados](#page-13-0)

## Conhecendo os objetos do R

Listas: Utilizados para combinar diferentes objetos em um objeto único. pessoa  $\langle -1$ ist(idade=21, nome='Fred', score=c(65,78,55))

pessoa\$idade

21

pessoa\$nome

"Fred"

pessoa\$score

65 78 55

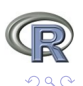

4 17 18 **1周)** 

[O Software R](#page-2-0) [Conhecendo os objetos do R](#page-7-0) [Importando Dados](#page-13-0)

### Conhecendo os objetos do R

DataFrame: E a melhor forma de armazenar dados, pois diferentemente da matriz pode-se armazenar dados numéricos e não numéricos.

"Talvez o mais importante para analisar seus próprios dados corretamente está em começar montando seu dataframe de maneira correta"

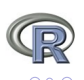

[O Software R](#page-2-0) [Conhecendo os objetos do R](#page-7-0) [Importando Dados](#page-13-0)

### Conhecendo os objetos do R

DataFrame: E a melhor forma de armazenar dados, pois diferentemente da matriz pode-se armazenar dados numéricos e não numéricos.

"Talvez o mais importante para analisar seus próprios dados corretamente está em começar montando seu dataframe de maneira correta"

Exemplo: Suponha um experimento com três tratamentos (controle, pré-aquecido e pré-refrigerados) e quatro medições por tratamento, a forma a abaixo está correta?

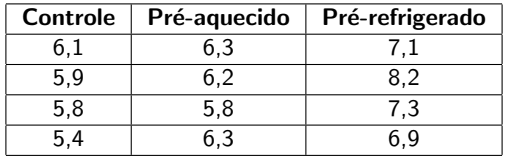

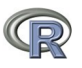

[O Software R](#page-2-0) [Conhecendo os objetos do R](#page-7-0) [Importando Dados](#page-13-0)

### Conhecendo os objetos do R

A melhor maneira seria:

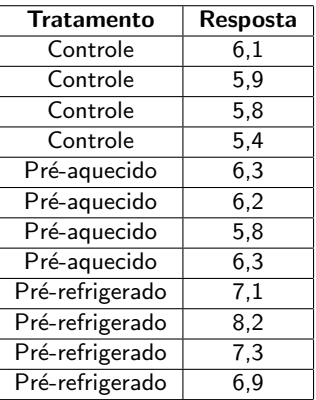

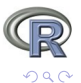

∍

4日 8 4 伊  $\rightarrow$ 

[O Software R](#page-2-0) [Conhecendo os objetos do R](#page-7-0) [Importando Dados](#page-14-0)

### Importando Dados

#### Importando Dados

- **•** Após tabular os dados no Excel, salvar como "texto (separado por tabulações)"
- $\bullet$  Mudar na barra de ferramentas diretório do R, para a pasta que salvou o arquivo do Excel
- Utilizar o comando:

read.table(file, header = FALSE, dec = ".")

Para utilizar a função read.table() não pode haver nomes compostos nem células vazias.

<span id="page-13-0"></span>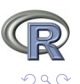

( □ ) ( 何 )

[O Software R](#page-2-0) [Conhecendo os objetos do R](#page-7-0) [Importando Dados](#page-13-0)

## Importando Dados

#### Importando Dados

- **•** Após tabular os dados no Excel, salvar como "texto (separado por tabulações)"
- $\bullet$  Mudar na barra de ferramentas diretório do R, para a pasta que salvou o arquivo do Excel
- Utilizar o comando:

read.table(file, header = FALSE, dec = ".")

Para utilizar a função read.table() não pode haver nomes compostos nem células vazias.

Caso o banco de dados apresente células vazias ou nomes composto, salvar o arquivo do excel como "CSV (separado por virgulas)"e utilizar o comando:

read.csv2(file, header = TRUE, dec=","[\)](#page-13-0)

<span id="page-14-0"></span> $200$ 

[O Software R](#page-2-0) [Conhecendo os objetos do R](#page-7-0) [Importando Dados](#page-13-0)

### Importando Dados

Com o pacote foreign pode-se importar dados de outros softwares, como:

- read.dta() Importa dados do Stata
- read.epiinfo() Importa dados do Epi Info
- o read.mtp() Importa dados do Minitab
- **o** read.spss() Importa dados do SPSS
- o read.ssd() Importa dados do SAS

O pacote RODBC fornece acesso a bases de dados como SQL Server e Microsoft Access.

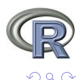

**1周)** 

Introdução ao R

Análise Descritiva - Uma Visão Univariada Análise Descritiva - Uma Visão Bivariada [O Software R](#page-2-0) [Conhecendo os objetos do R](#page-7-0) [Importando Dados](#page-13-0)

### Importando Dados

```
data<- read.csv2("dados.csv")
head(data)
```
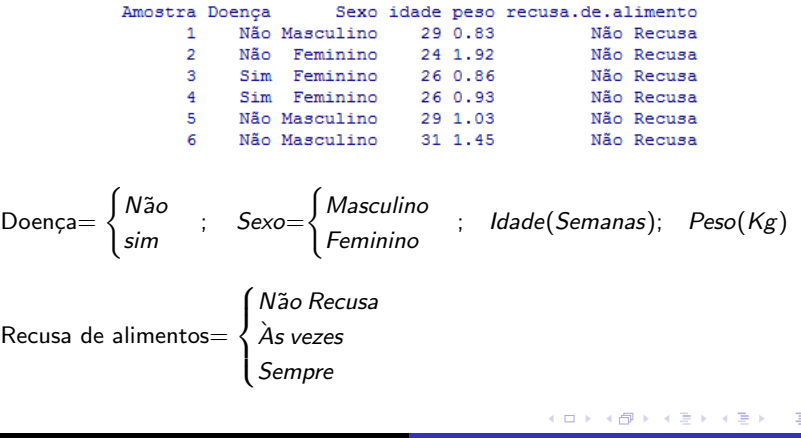

<span id="page-16-0"></span>つくい

Variáveis Qualitativas Variáveis Quantitativas

### Análise Descritiva Univariada: Variáveis Qualitativas

```
attach(data)
doença.tb \leftarrow table(Doença)doença.tb
```
Doença Não Sim 83 48

```
doença.tbp <- prop.table(doença.tb)
doença.tbp
```
<span id="page-17-0"></span>Doenca Sim  $NAn$ 0.6335878 0.3664122

```
sexo.tb <- table(Sexo)
sexo<sub>th</sub>
```
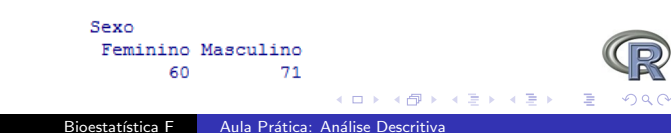

Variáveis Qualitativas Variáveis Quantitativas

### Análise Descritiva Univariada: Variáveis Qualitativas

```
sexo.tbp <- prop.table(sexo.tb)
sexo.tbp
```
Sexo Feminino Masculino 0.4580153 0.5419847

```
recusa.tb<- table(recusa.de.alimento)
recusa.tb
```

```
recusa.de.alimento
 As vezes Não Recusal
                           Recusa
        13
                  109
                                 ٩
```

```
recusa.tbp<- prop.table(recusa.tb)
recusa.tbp
```

```
recusa.de.alimento
  As vezes Não Recusa
                          Recusa
0.09923664 0.83206107 0.06870229
```
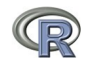

a miller **A 60 K** 

Variáveis Qualitativas Variáveis Quantitativas

### Análise Descritiva Univariada: Variáveis Qualitativas

 $par(mfrow=c(1,3))$ 

pie(doença.tb,col=c("seagreen4","skyblue4"), main="Doença") pie(sexo.tb,col=c("seagreen4","skyblue4"), main="Sexo")

barplot(recusa.tb, col="seagreen4", names=c("Não recusa", "As vezes ","Recusa"), ylim=c(0,120), main="Recusa de alimentos")

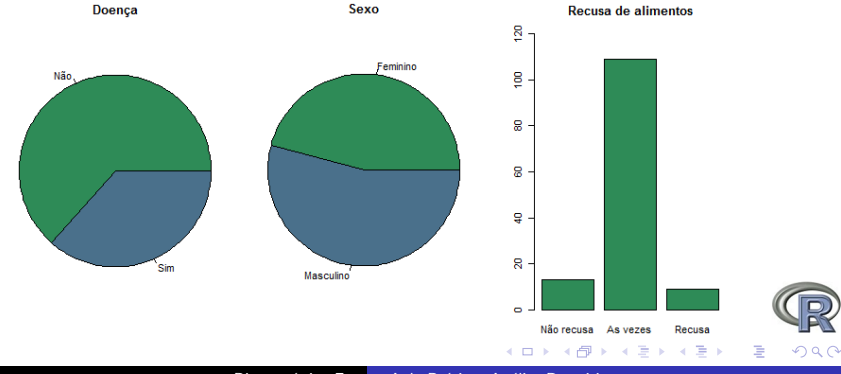

Variáveis Qualitativas Variáveis Quantitativas

### Análise Descritiva Univariada: Variáveis Quantitativas

```
install.packages("fields")
require(fields)
tab<- cbind(stats(idade), stats(peso))
colnames(tab)<- c("Idade","Peso")
round(tab,2)
```
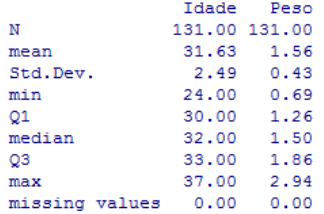

<span id="page-20-0"></span>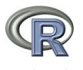

### Análise Descritiva Univariada: Variáveis Quantitativas

 $par(mfrow=c(1,2))$ boxplot(idade, main="Idade", ylab="Idade - Semanas", col="gold4")

boxplot(peso, main="Peso", ylab="kg", col="gold4")

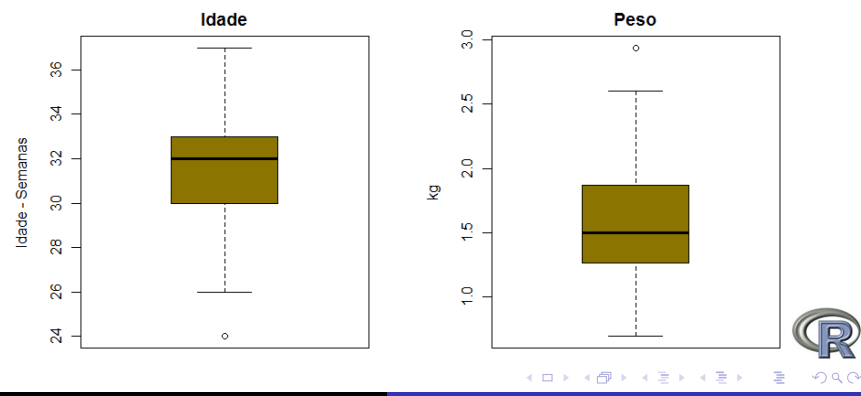

Variáveis Qualitativas Variáveis Quantitativas

### Análise Descritiva Univariada: Variáveis Quantitativas

```
hist(idade, main="Idade", xlab="Idade - Semanas",
ylab="Frequência", col="gold4")
hist(peso, main="Peso", xlab="kg", ylab="Frequência",
col="gold4")
```
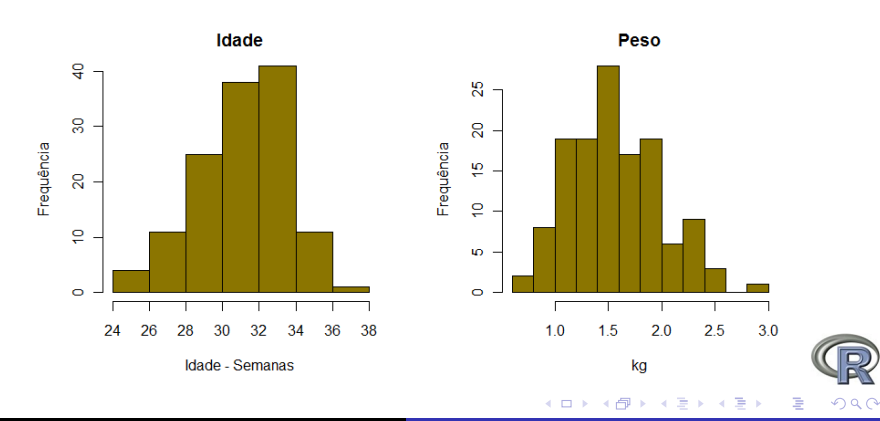

Bioestatística F Aula Prática: Análise Descritiva

[Quantitativa x Qualitativa](#page-24-0) [Qualitativa x Qualitativa](#page-27-0) [Qualitativa x Qualitativa](#page-31-0)

An´alise Descritiva Bivariada: Quantitativa x Qualitativa

tab1<-tapply(peso, Doença, stats) round(data.frame(tab1[1], tab1[2]),3)

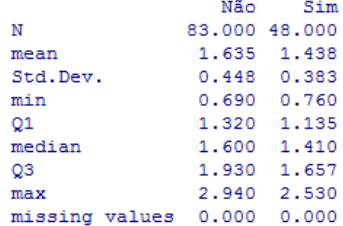

<span id="page-23-0"></span>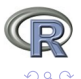

[Quantitativa x Qualitativa](#page-23-0) [Qualitativa x Qualitativa](#page-27-0) [Qualitativa x Qualitativa](#page-31-0)

Análise Descritiva Bivariada: Quantitativa x Qualitativa

tab1<-tapply(peso, Doença, stats) round(data.frame(tab1[1], tab1[2]),3)

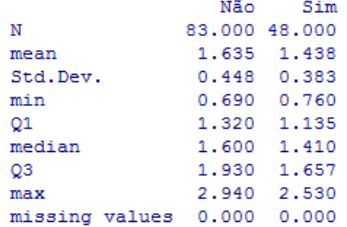

 $t(round(data-frame(tab1[1], tab1[2]), 3))$ [,-9]

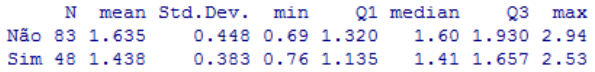

<span id="page-24-0"></span>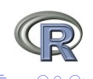

[Quantitativa x Qualitativa](#page-23-0) [Qualitativa x Qualitativa](#page-27-0) [Qualitativa x Qualitativa](#page-31-0)

### Análise Descritiva Bivariada: Quantitativa x Qualitativa

 $par(mfrow=c(1,1))$ boxplot(peso  $\sim$  Doença, col="seagreen4", xlab="Doença", ylab="Peso(Kg)")

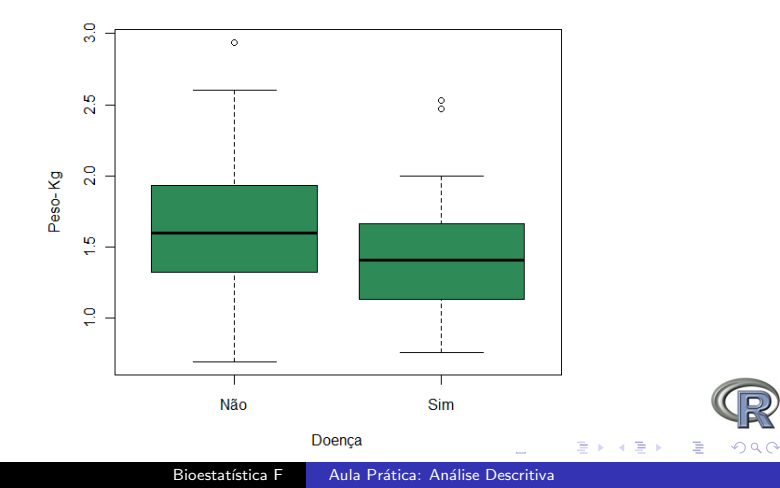

[Quantitativa x Qualitativa](#page-23-0) [Qualitativa x Qualitativa](#page-27-0) [Qualitativa x Qualitativa](#page-31-0)

### Análise Descritiva Bivariada: Quantitativa x Qualitativa

 $par(mfrow=c(1,1))$ boxplot(peso  $\sim$  Doença, col="seagreen4", xlab="Doença", ylab="Peso(Kg)")

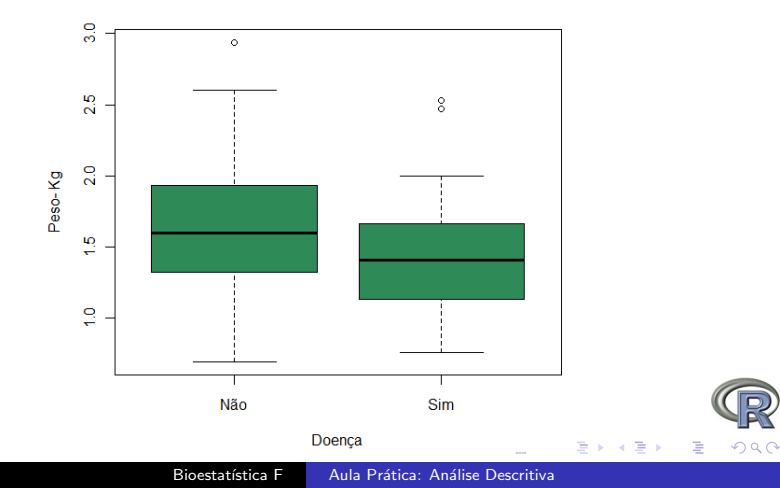

[Quantitativa x Qualitativa](#page-23-0) [Qualitativa x Qualitativa](#page-29-0) [Qualitativa x Qualitativa](#page-31-0)

### Análise Descritiva Bivariada: Qualitativa x Qualitativa

t1<- table(Doença, recusa.de.alimento)  $t.1$ 

> recusa.de.alimento Doença As vezes Não Recusa Recusa Não 69 9 5 Sim 4 40 4

<span id="page-27-0"></span>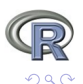

 $\Box$ 

[Quantitativa x Qualitativa](#page-23-0) [Qualitativa x Qualitativa](#page-29-0) [Qualitativa x Qualitativa](#page-31-0)

### An´alise Descritiva Bivariada: Qualitativa x Qualitativa

```
t1<- table(Doença, recusa.de.alimento)
t.1
```
recusa.de.alimento Doença As vezes Não Recusa Recusa Não 9 69 5 Sim 4 40 4

prop.table(t1)

recusa.de.alimento Doença As vezes Não Recusa Recusa Nã∩ 0.0687 0.5267 0.0382 Sim 0.0305 0.3053 0.0305

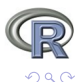

4 伊

[Quantitativa x Qualitativa](#page-23-0) [Qualitativa x Qualitativa](#page-27-0) [Qualitativa x Qualitativa](#page-31-0)

### Análise Descritiva Bivariada: Qualitativa x Qualitativa

```
t1<- table(Doença, recusa.de.alimento)
t.1
```
recusa.de.alimento Doença As vezes Não Recusa Recusa Não 9 69 5 Sim 4 40 4

```
prop.table(t1)
```
recusa.de.alimento Doença As vezes Não Recusa Recusa Nã∩ 0.0687 0.5267 0.0382 Sim 0.0305 0.3053 0.0305

prop.table(t1, mar=1)

recusa.de.alimento Doença As vezes Não Recusa Recusa Nã∩ 0.1084 0.8313 0.0602 Sim 0.0833 0.8333 0.0833

<span id="page-29-0"></span>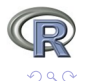

( □ ) ( 何 )

[Quantitativa x Qualitativa](#page-23-0) [Qualitativa x Qualitativa](#page-27-0) [Qualitativa x Qualitativa](#page-31-0)

### Análise Descritiva Bivariada: Qualitativa x Qualitativa

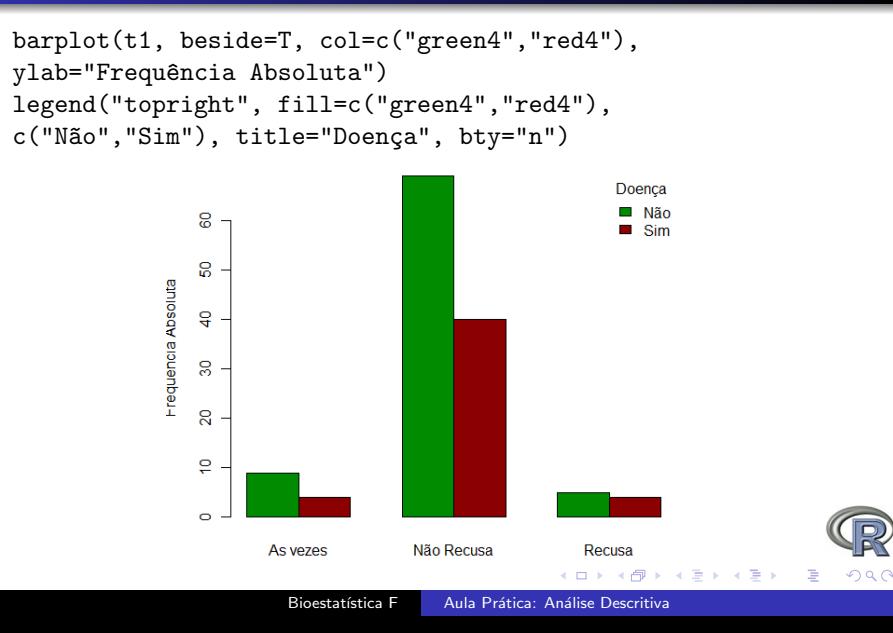

Introdução ao R Análise Descritiva - Uma Visão Univariada Análise Descritiva - Uma Visão Bivariada [Quantitativa x Qualitativa](#page-23-0) [Qualitativa x Qualitativa](#page-27-0) [Qualitativa x Qualitativa](#page-31-0)

### Análise Descritiva Bivariada: Quantitativa x Quantitativa

plot(idade,peso, pch=20, col="red4")  $abline(lm(peso ~ > idade))$ 

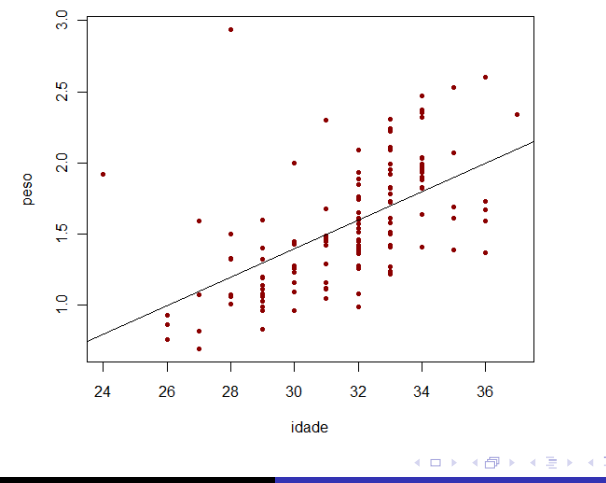

Bioestatística F Aula Prática: Análise Descritiva

<span id="page-31-0"></span> $QQ$ 

Prática no R

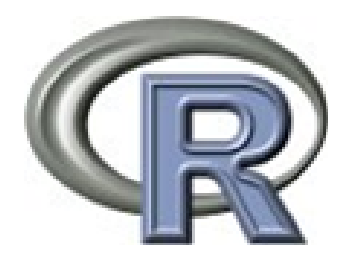

[Quantitativa x Qualitativa](#page-23-0) [Qualitativa x Qualitativa](#page-27-0) [Qualitativa x Qualitativa](#page-31-0)

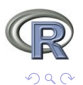

<span id="page-32-0"></span>ŧ

メロメ メ御き メミメ メミメ